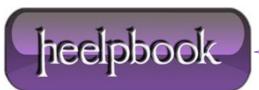

## SQL Server – Fix for 'No Process is on the Other End of the Pipe' Error

If you are trying to login to **SQL Server 2005** and get an error message that says '**No Process is on the Other End of the Pipe**', then try the following.

- Open up SQL Server Suraface Area Configuration tool by clicking: Start > Microsoft SQL Server 2005
  > Configuration Tools > SQL Server Suraface Area Configuration
- Click the Surface Area Configuration for Services and Connections link at the bottom of the window.
- In the **View By Instance** pane on the left, expand the node for the SQL Server that is giving you the error, and click the **Database Engine** > **Service** > **Remote Connections**.
- In the setting for the **Remote Connections**, click the **Local and Remote Connections** option.
- Now click the Using both TCP/IP and named pipes option and click OK.
- You will be prompted to restart your Database Server for the changes to take effect. Do that.

Once you restart your Database Server, you should be able to login to the SQL Server database successfully !

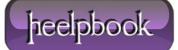